Anno **2013**\_Numero **250**

**t**

# apporti **thic**

**CheckStation: software per il controllo dello stato di funzionamento della Rete Sismica Permanente**

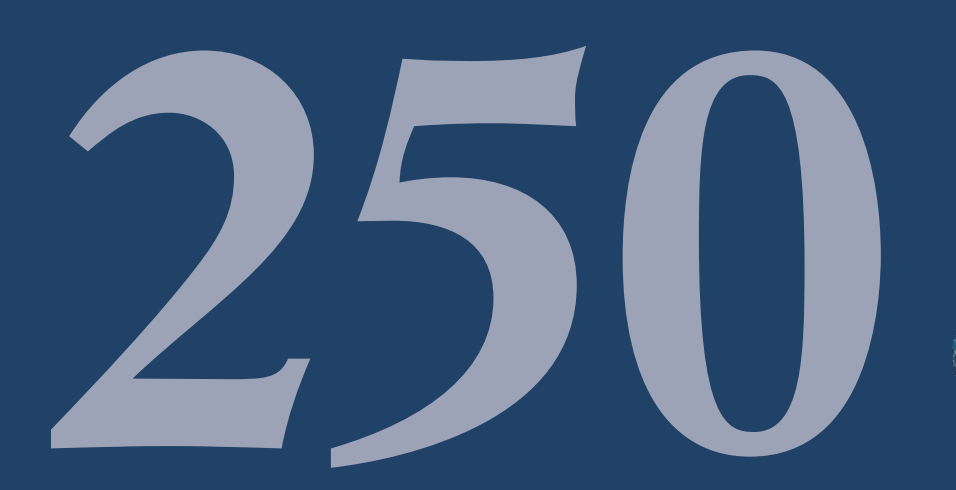

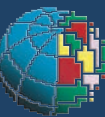

Istituto Nazionale di Geofisica e Vulcanologia

### **Direttore**

Enzo Boschi

### **Editorial Board**

Raffaele Azzaro (CT) Sara Barsotti (PI) Mario Castellano (NA) Viviana Castelli (BO) Rosa Anna Corsaro (CT) Luigi Cucci (RM1) Mauro Di Vito (NA) Marcello Liotta (PA) Simona Masina (BO) Mario Mattia (CT) Nicola Pagliuca (RM1) Umberto Sciacca (RM1) Salvatore Stramondo (CNT) Andrea Tertulliani - Editor in Chief (RM1) Aldo Winkler (RM2) Gaetano Zonno (MI)

## **Segreteria di Redazione**

Francesca Di Stefano - coordinatore Tel. +39 06 51860068 Fax +39 06 36915617 Rossella Celi Tel. +39 06 51860055 Fax +39 06 36915617

redazionecen@ingv.it

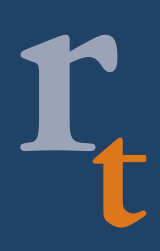

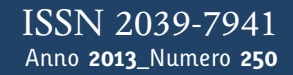

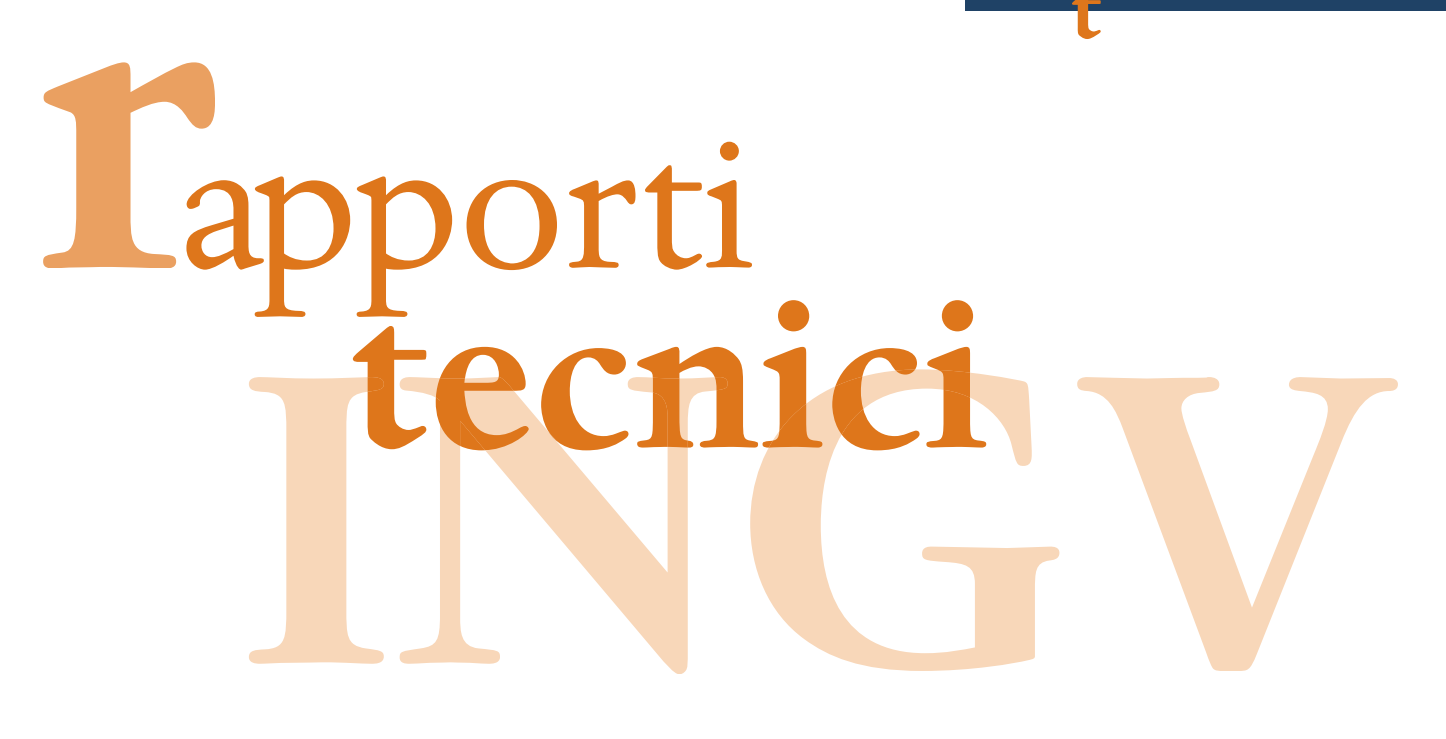

# **CHECKSTATION: SOFTWARE PER IL CONTROLLO DELLO STATO DI FUNZIONAMENTO DELLA RETE SISMICA PERMANENTE**

Graziano Larocca, Danilo Contrafatto, Marcello D'Agostino, Salvatore Spampinato

**INGV** (Istituto Nazionale di Geofisica e Vulcanologia, Sezione di Catania - Osservatorio Etneo)

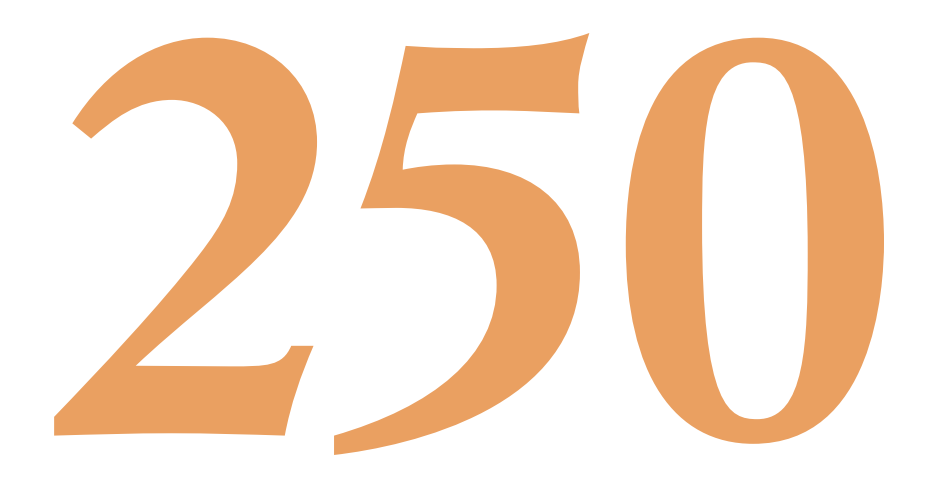

# Indice

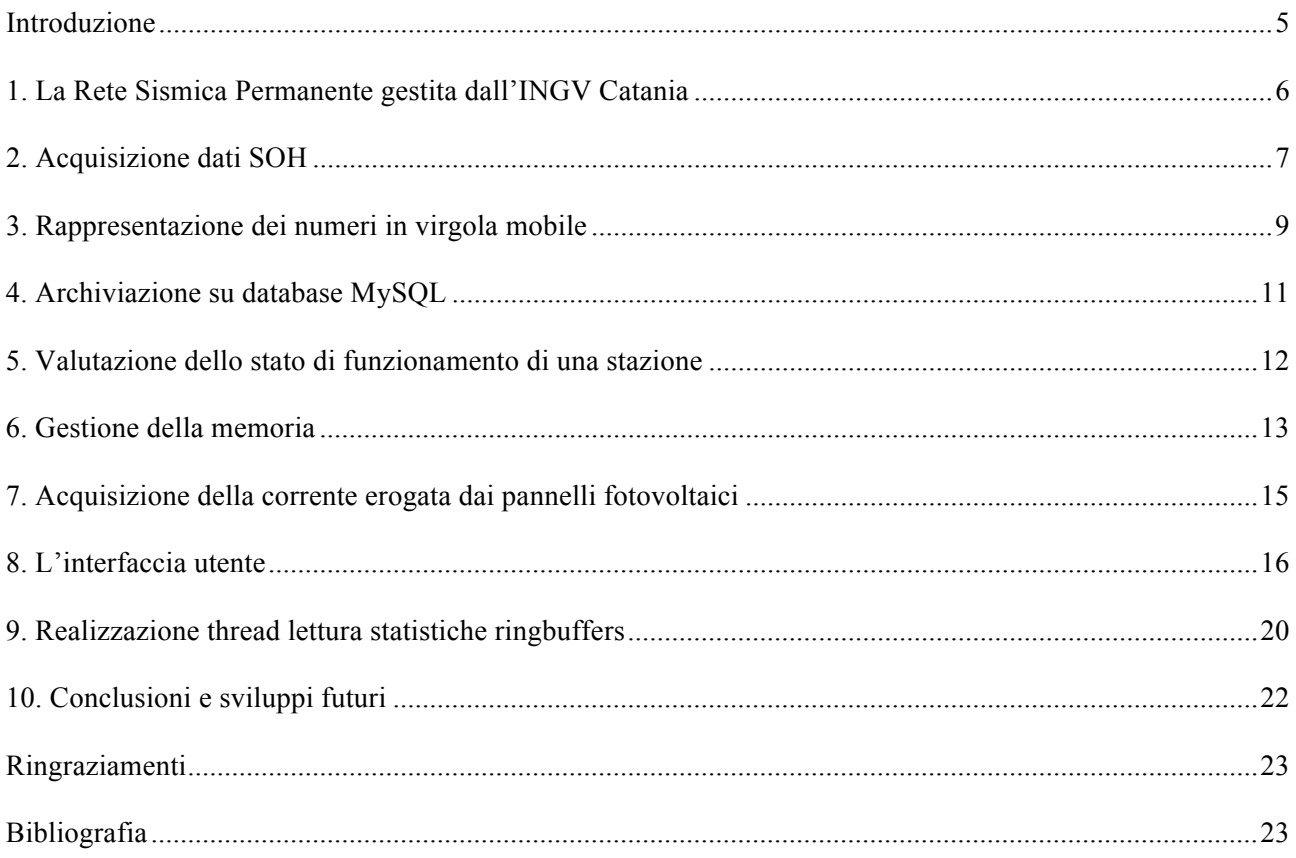

### **Introduzione**

Nell'ambito delle attività di ricerca, monitoraggio e sorveglianza delle aree sismiche e vulcaniche attive, la Sezione di Catania dell'Istituto Nazionale di Geofisica e Vulcanologia gestisce una rete Sismica Permanente (RSP), con installazioni distribuite prevalentemente nella Sicilia orientale e nell'arcipelago delle isole Eolie. Tale gestione è affidata al gruppo tecnico afferente all'Unità Funzionale Sismologia (UFS), che provvede altresì, a mantenere e rinnovare i sistemi di monitoraggio sismico. Mantenere efficiente una rete geograficamente estesa implica un notevole impiego di risorse umane e di tempo. La manutenzione ordinaria prevede anche il controllo giornaliero dello stato di funzionamento della strumentazione installata in campagna. Per fare ciò, ad oggi, vengono eseguite delle operazioni di verifica manuale che prevedono l'utilizzo di software proprietario Nanometrics® e l'indagine diretta dei segnali sismici archiviati in formato SUDS.

Gli strumenti informatici messi a disposizione dalla Nanometrics® [Nanometrics Inc, (2004)] per la diagnosi dello stato di funzionamento delle stazioni sono fondamentalmente tre:

- **Naqsview**: un'interfaccia grafica che, sfruttando i dati provenienti dai siti remoti, gli SOH (State of Health), riesce a "fotografare" lo stato attuale e storico dei vari dispositivi dislocati nella RSP. Se da una parte esso risulta un ottimo strumento di analisi, di contro non consente una rapida individuazione delle stazioni parzialmente o totalmente non funzionanti.
- **Alert Mailer**: si occupa di segnalare, mediante invio di mail, eventuali anomalie di funzionamento dei dispositivi installati. Il sistema non permette di discriminare messaggi di maggiore importanza e priorità, da messaggi poco interessanti per l'individuazione di un vero e proprio malfunzionamento permanente; inoltre non permette il riconoscimento immediato della stazione coinvolta, poiché si limita ad indicare il numero seriale del dispositivo con anomalie, ma non il luogo in cui si trova.
- **Utility dos,** strumenti per analizzare il funzionamento delle singole stazioni, ma che non aiutano nella verifica istantanea dello stato generale di tutte le stazioni.

L'incremento di tempo necessario al controllo della RSP segue di pari passo il lavoro di rinnovo ed espansione della rete stessa. Attualmente sono gestite 71 stazioni a tecnologia digitale Nanometrics®, 19 stazioni a tecnologia analogica e 10 tra ponti radio e concentratori VSAT (Very Small Aperture Terminal), dislocati soprattutto sul vulcano Etna, la Sicilia nord e sud Orientale, l'arcipelago Eoliano e la parte meridionale della Calabria.

Le molteplici attività da condurre nell'ambito della gestione e manutenzione della rete non sempre permettono di disporre di un tempo idoneo ad eseguire un controllo completo ed esaustivo delle varie sezioni tecniche. Questo, sommato all'errore umano, può originare dei ritardi nell'individuazione di anomalie, troppo elevati, che comportano un decadimento dell'efficienza, nel suo insieme, della RSP.

Per quanto sopra esposto, si è ritenuto utile, ovvero necessario, l'elaborazione e l'implementazione di un nuovo software che rappresenti in modo sintetico lo stato di funzionamento della RSP, in modo da fornire così uno strumento aggiuntivo del monitoraggio sismico, che snellisca e velocizzi il lavoro di controllo svolto dal gruppo tecnico sullo stato di funzionamento delle stazioni sismiche, ponti di ripetizione o centri VSAT.

Gli obiettivi fondamentali prestabiliti sono quelli di creare un software di gestione con una interfaccia grafica semplice ed intuitiva che visualizzi in maniera istantanea e globale tutte quelle anomalie gravi che insorgono nella RSP.

### **1. La Rete Sismica Permanente gestita dall'INGV Catania**

La Rete Sismica Permanente della Sicilia Orientale (RSP) è costituita (alla data del presente rapporto) da 90 stazioni, ubicate nel settore compreso tra l'Arcipelago Eoliano e l'altipiano Ibleo; circa il 50% di esse sono installate nella sola area del Mt. Etna, come è possibile osservare dalle mappe mostrate nelle figure 1, 2 e 3.

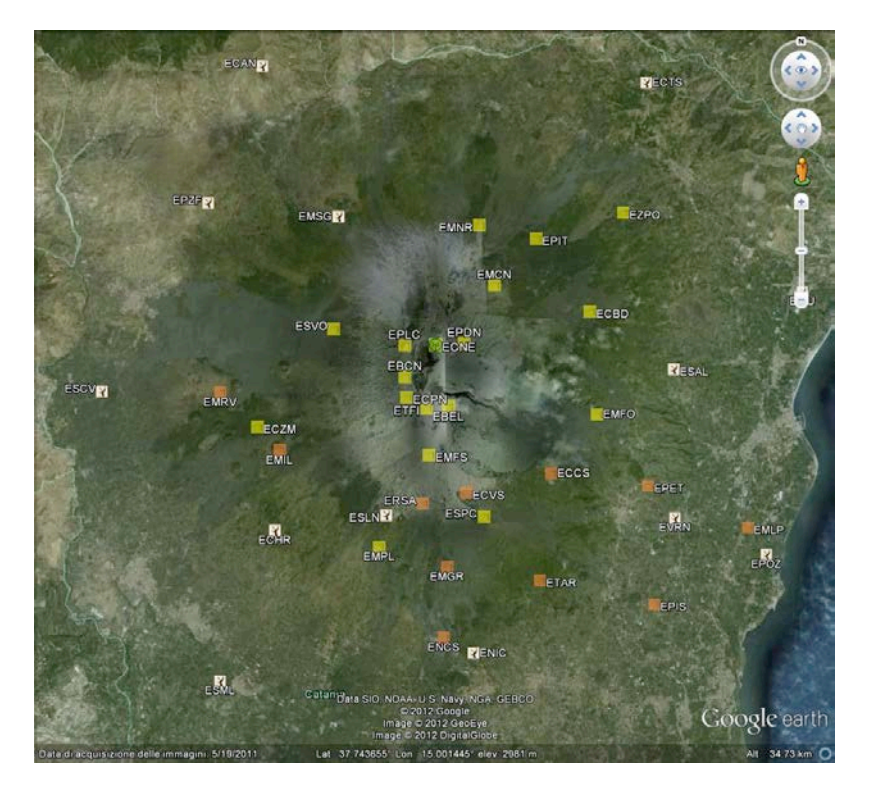

**Figura 1.** Disposizione geografica delle stazioni nell'area del vulcano l'Etna.

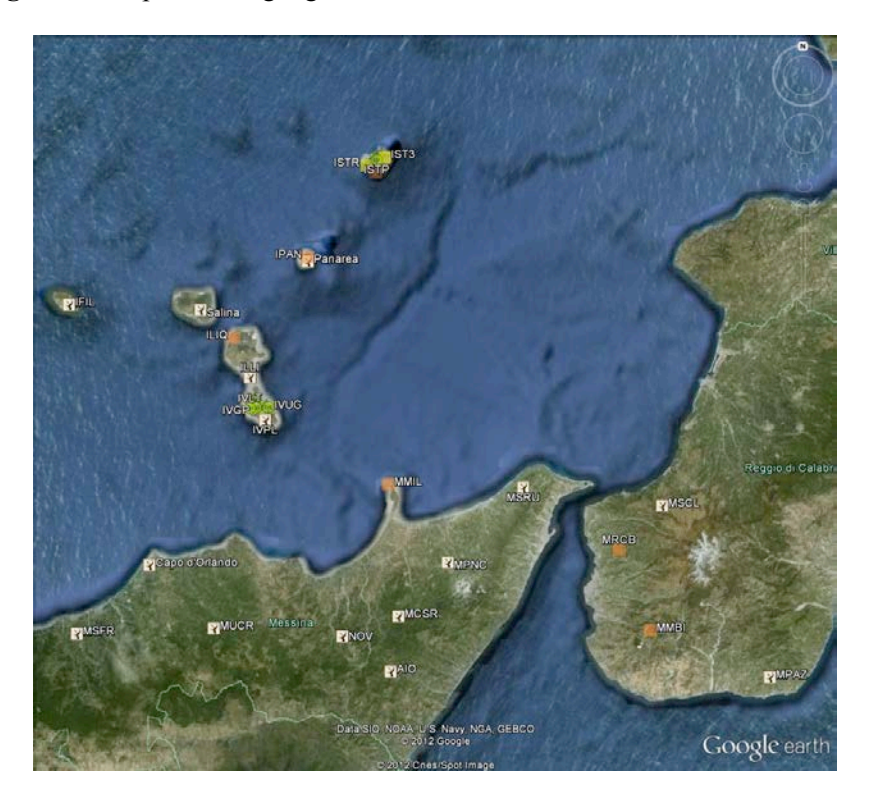

**Figura 2.** Disposizione geografica delle stazioni in Calabria, nei Peloritani e sulle isole Eolie.

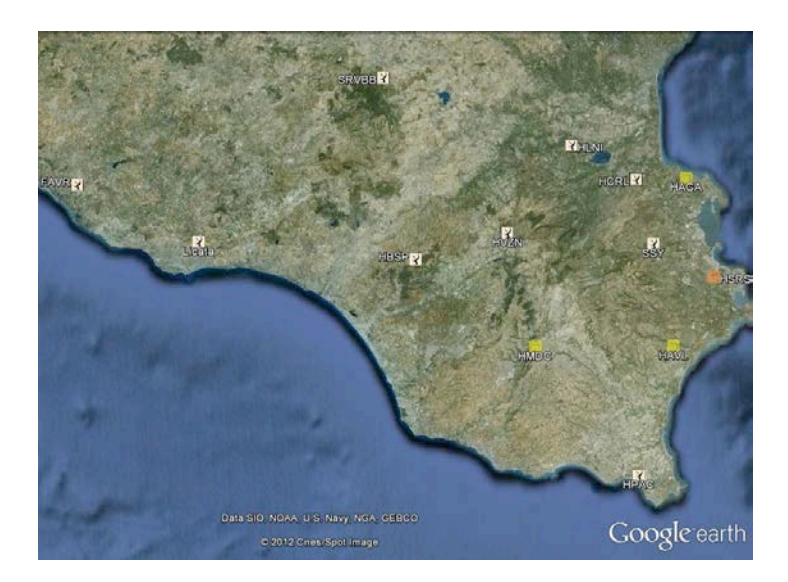

**Figura 3.** Disposizione geografica delle stazioni nell'altopiano Ibleo e Sicilia centrale.

A partire dal 2003, un processo di rinnovamento tecnologico e potenziamento ha portato la RSP ad essere dotata delle più moderne strumentazioni a tecnologia digitale, di sensori sismici a larga banda e di un sistema di trasmissione ibrido (via radio, via cavo e satellitare) che consente un trasferimento numerico ad alta dinamica dei dati.

Attualmente la RSP è costituita da stazioni sia di tipo analogico con sensore a tre componenti a corto periodo (19 siti) che da stazioni a tecnologia digitale con sensore a tre componenti a larga banda (71 siti).

Tutti i segnali delle stazioni remote vengono trasmessi, in real-time / near real-time, al Centro di Acquisizione Dati Sismici di Catania (CUAD) dove vengono registrati in continuo, in formato digitale, ed analizzati sia automaticamente in real-time e, successivamente, in modalità off-line da personale specializzato.

Nella sua configurazione attuale la RSP consente di estendere la capacità di rilevamento degli eventi sismici alle scosse di piccola magnitudo che sfuggono al controllo della Rete Sismica Nazionale, progettata e realizzata per il controllo dell'intero territorio italiano. La RSP della Sicilia Orientale risulta, pertanto, di fondamentale importanza per la sorveglianza sismica e la ricerca nelle aree tettoniche e sui vulcani attivi siciliani, ed è indispensabile ai fini di una più accurata valutazione del rischio sismico in una fascia di territorio, quale quello della Sicilia orientale, in cui si sono verificati, nel passato anche recente, forti e disastrosi terremoti.

Nel caso di emergenze sismiche, anche in zone ubicate al di fuori della RSP, la Sezione di Catania dispone di una Rete Sismica Mobile (RSM) di pronto intervento costituita da 10 stazioni mobili.

### **2. Acquisizione dati SOH**

La fase più complessa e più importante dell'intero progetto software è stata sicuramente, la prima, cioè quella riguardante l'implementazione di un software per l'acquisizione dei dati SOH provenienti dalle stazioni della RSP.

Ogni stazione a tecnologia digitale Nanometrics invia il segnale sismico presso il CUAD dove viene acquisito in un server dedicato, sotto forma di file denominati *ringbuffers.* Il contenuto di tali file è strutturato come una coda circolare (queue), ovvero i dati più vecchi sono sovrascritti dai i più recenti. Nel caso della configurazione scelta presso l'Osservatorio Etneo, i *ringbuffers* permettono di conservare i dati sismici per circa otto giorni prima di essere sovrascritti. Le stazioni Nanometrics sono inoltre progettate per fornire numerosi *Stati di Salute* (State of Health, SOH) che rappresentano parametri ambientali e parametri relativi al funzionamento della strumentazione stessa. Le stazioni inviano gli SOH ad intervalli di tempo regolari, la cui lunghezza è configurabile dall'utente. Nel caso della RSP tale intervallo è fissato a 60 secondi.

Per catturare queste informazioni è stato condotto preliminarmente uno studio del protocollo Nanometrics per la trasmissione dei dati provenienti dai siti remoti. In tal modo, è stato possibile, successivamente, implementare un software, chiamato ReadSOH, che ha permesso l'acquisizione dei dati SOH provenienti da tutte le stazioni Nanometrics della RSP. Il software è costituito da un modulo (denominato *client*) capace di aprire una comunicazione con il server di acquisizione. Quest'ultimo resta in ascolto su una porta di comunicazione (nel nostro caso la 28000), in attesa di richieste dai software client che vogliono ottenere un flusso di dati privato.

| on d: WivProjects\readSOH\debug\readSOH.exe                                                                                                    |  |
|----------------------------------------------------------------------------------------------------|--|
| channel HCRL.TRI has key 0x4ce30200<br>channel IACL.SOE has key 0x4ac70200<br>channel HAVL.TRI has key 0x4ce40200<br>channel HUZN.SOE has key 0x4b6b0200<br>channel ECAN.CYG has key 0x2bc50200<br>channel EPLC.TRI has key 0x4d5f0200<br>channel EBEL.MET has key 0x50810601<br>Requesting soh channel 0x50710200<br>11/12/2009 10:45:59 --- dati soh in arrivo da EPOZ |  |
| 1/12/2009_10:46:0 --- dati soh in arrivo da EPOZ<br>1/12/2009_10:46:0 --- dati soh in arrivo da EPOZ<br>$\frac{14}{25}$<br> Tensione batteria: 14.22   Temperatura: 25.28                                                                                                    |  |
| lexternal SOH -- SOH1: 2.04 -- SOH2: 5.44 -- SOH3: 2.13<br>stato GPS:   pdop:1.40  numero satelliti:9 stato:0<br>satelliti visibili: 9 satelliti tracciati:9 temperatura gpsengine: 0.00                                                                                                    |  |
| 11/12/2009 10:46:0 --- dati soh in arrivo da EPOZ<br>POSIZIONE DELLA STAZIONE:   latitudine:37.6719  longitudine:15.1885 altitudine:1<br>27.78 mslm                                                                                                    |  |

**Figura 4.** Snapshot del software di acquisizione dati ReadSOH.

Per una comunicazione corretta con il server, il client deve rispettare un protocollo di comunicazione prestabilito dalla Nanometrics, che consiste in un sequenza ordinata di azioni secondo il seguente schema:

- 1. Apertura di un socket (o punto di comunicazione) con il NaqsServer, utilizzando la porta dello Stream Manager (di default questa porta è la 28000).
- 2. Invio di un messaggio di tipo *Connect.*
- 3. Ricezione della *Channel List* dal server (una lista con tutti i canali disponibili sul server).
- 4. (opzionale) Invio di un messaggio *Request Pending,* per mantenere la comunicazione aperta ed impedire che essa stessa vada in timeout.
- 5. Invio di un messaggio *AddChannels* per richiedere uno stream specifico.

A questo punto il software client entra all'interno di un ciclo senza fine per un'acquisizione in continuo dei dati. L'interruzione della comunicazione, da parte del client, può avvenire solo se si eseguono due ulteriori passaggi:

- 1. Invio di un messaggio *Terminate Subscription* allo Stream Manager per chiudere la comunicazione.
- 2. Chiusura del socket.

Una volta che i pacchetti SOH vengono ricevuti, il software provvede alla loro lettura e decodifica.

Ogni pacchetto di tipo SOH è costituito da un header (o intestazione) e da 19 "bundles" (o gruppi) di informazione.

L'header dei pacchetti è composta da 17 bytes che racchiudono informazioni quali, in ordine sequenziale:

- 1. il tipo di pacchetto (in questo caso SOH);
- 2. un timestamp con la data e l'orario di trasmissione del pacchetto;
- 3. un codice identificativo dello strumento che ha costruito il pacchetto;
- 4. un numero sequenziale;
- 5. condizione di pacchetto test.

Lo schema è ben rappresentato dalla figura 5 dove i numeri riportati nella parte superiore di ciascun blocco, indicano il numero di byte impiegato.

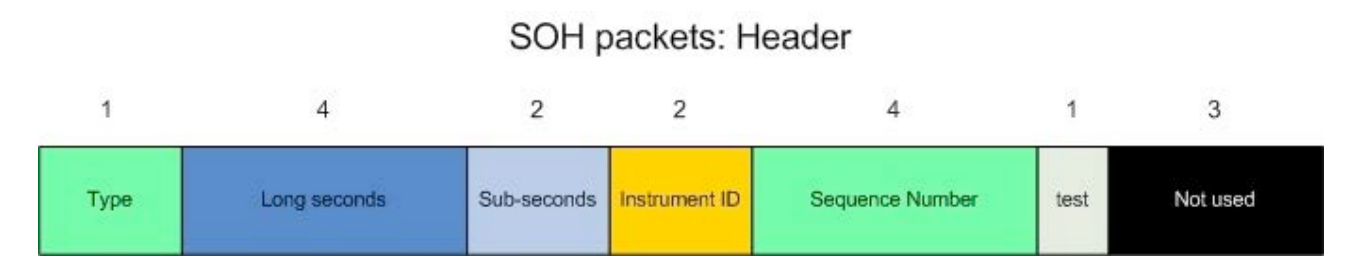

**Figura 5.** Schema dell'header dei pacchetti di tipo SOH.

Ogni bundle è diverso dagli altri ed in totale si contano circa 41 tipi di bundle. Per questo motivo, ogni stazione deve inviare più pacchetti per una completa trasmissione del suo stato di salute.

I tipi SOH che sono stati utilizzati e quindi decodificati sono:

- 1. Type 48: Libra Instrument SOH bundle (informazioni su batteria e temperature)
- 2. Type 49: Libra Envornment SOH bundle (Informazioni sui 3 canali esterni SOH)
- 3. Type 13: GPS Location bundle (informazioni di posizione)

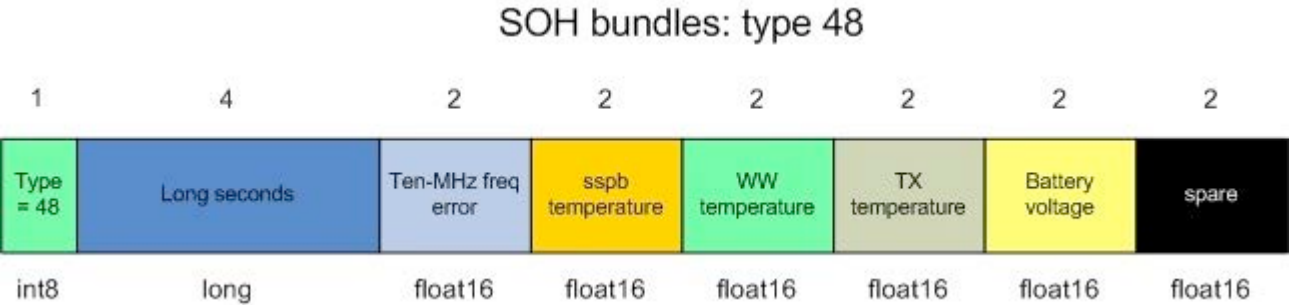

**Figura 6.** Bundle di esempio: il tipo 48 (le parole indicate nella parte inferiore indicano il tipo associato in linguaggio C).

Molti altri tipi purtroppo non sono stati decodificati a causa di una non corretta corrispondenza con quanto descritto sui manuali Nanometrics. Tuttavia i tipi decodificati sono quelli più interessanti ed utili per gli obiettivi prefissati. In figura 6 è mostrata, come esempio, la struttura delle informazioni deducibili dal bundle Type 48.

### **3. Rappresentazione dei numeri in virgola mobile**

Come viene mostrato in figura 6, il protocollo Nanometrics per rappresentare i numeri in virgola mobile, adopera un tipo numerico float proprio (Float a 16 bit), non conforme allo standard IEEE754. Esso permette di trasmettere informazioni, come la tensione della batteria o la temperatura registrata, utilizzando solo 2 bytes invece dei 4 utilizzati nello standard, ottenendo comunque numeri con precisione fino alla seconda cifra decimale.

Secondo lo standard IEEE754 [http://it.wikipedia.org/wiki/IEEE 754], un numero in virgola mobile, è rappresentato su parole da 32, 64 o 128 bit divise in tre parti:

- un bit di **segno** (*s)*;
- un campo di **esponente** (*e)*;
- un campo di **mantissa** (o parte frazionaria o fraction, *M*).

Gli *n* bit di una parola sono indicizzati in modo decrescente con numeri interi da 0 a *n*-1. In un numero definito con questo standard, l'importanza del bit decresce col suo indice.

In figura 7 è rappresentato un numero in una parola da 32 bit.

### 4 Bytes Standard IEEE754

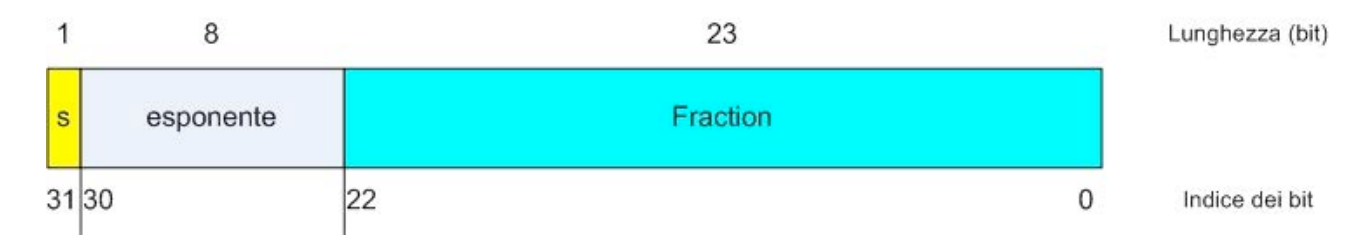

**Figura 7.** Rappresentazione di un numero frazionario nello standard IEEE 754.

L'esponente *e*, essendo costituito da 8 bit, permette di rappresentare 256 valori. I valori *0* e *255* vengono riservati per funzioni speciali; gli altri permettono di rappresentare 254 valori in forma *normalizzata*, compresi tra 1 e 254. Dovendosi codificare sia numeri molto grandi che piccoli la rappresentazione del segno, implicherebbe l'uso di un ulteriore bit. Per evitare ciò, il campo *e* è rappresentato da soli numeri positivi, addizionando un parametro costante *k* detto bias, per cui l'esponente normalizzato (*e*) è così calcolato:

 $e = E + k$ 

dove *E* rappresenta l'esponente in forma intera con segno.

In questo standard, per i numeri a precisione singola, il *bias* è uguale a 127. In fase di decodifica il *bias* viene sottratto per recuperare il valore in formato intero dell'esponente E con relativo segno:

$$
E = e - k
$$

In questo modo, i valori compresi tra 1 e 254 possono rappresentare valori di esponente nell'intervallo tra -126 e +127.

In definitiva, il valore del numero in forma decimale è calcolabile secondo la formula:

$$
(-1)^s \times 2^E \times M
$$

dove *s* specifica il segno: 0 per i numeri positivi, 1 per i numeri negativi; *E* contiene l'esponente del numero in forma intera con segno, *M* è la mantissa.

La rappresentazione dei numeri in virgola mobile utilizzata dal formato Nanometrics funziona esattamente allo stesso modo dello standard IEEE 754, utilizzando, però, metà spazio (fig. 8). I numeri sono sempre formati da tre parti: segno, esponente e mantissa, ma con lunghezza in bit differente.

# 2 Bytes Nanometrics<sup>®</sup> format

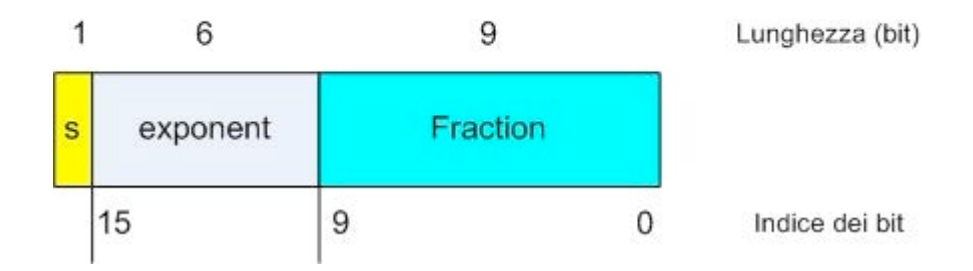

**Figura 8.** Rappresentazione di un numero frazionario nel formato Nanometrics®.

Il fattore *bias* nel formato Nanometrics è uguale a 31. I dati ricevuti dalle stazioni remote con questa rappresentazione necessitano di una decodifica al formato standard a 32 bit.

### **4. Archiviazione su database MySQL**

I dati decodificati vengono archiviati su un apposito database centralizzato di tipo MySQL® [http://dev.mysql.com/doc/refman/5.5/en/index.html] denominato "canalisoh"**.** La struttura del database è costituita da tabelle indipendenti, create a cadenza annuale, che raccolgono informazioni riguardanti le singole stazioni. Ogni tabella è nominata con schema: *nomestazione\_anno* (fig. 9).

| Name                     | <b>Modified Date</b> | Auto Increment Value | <b>Table Type</b> | Data Length | Rows   |
|--------------------------|----------------------|----------------------|-------------------|-------------|--------|
| $E$ ebel 2011            | 2011-12-31 22:59:03  | 444450               | MyISAM            | 14324 KB    | 444449 |
| ebel_2012                | 2012-10-16 10:35:02  | 271266               | MyISAM            | 8742 KB     | 271265 |
| EE ecan_2009             | 2011-09-15 09:47:57  | 6371                 | MyISAM            | 231 KB      | 6370   |
| ecan_2010                | 2011-09-15 09:48:04  | 196207               | MyISAM            | 6324 KB     | 196206 |
| $\blacksquare$ ecan_2011 | 2011-12-31 22:59:03  | 394724               | MyISAM            | 12721 KB    | 394723 |
| $\blacksquare$ ecan_2012 | 2012-09-24 10:48:51  | 116565               | MyISAM            | 3757 KB     | 116564 |
| $\blacksquare$ ecbd 2009 | 2011-09-15 09:48:21  | 6255                 | MyISAM            | 202 KB      | 6254   |
| $\equiv$ ecbd 2010       | 2011-09-15 09:48:27  | 196636               | MyISAM            | 6337 KB     | 196635 |
| ecbd_2011                | 2011-11-04 12:02:07  | 358214               | MyISAM            | 11544 KB    | 358213 |
| $E$ ecbd 2012            | 2012-10-16 10:35:05  | 249116               | MyISAM            | 8029 KB     | 249115 |
| Elechr 2009              | 2011-09-15 09:49:57  | 6735                 | MyISAM            | 244 KB      | 6734   |
| $\blacksquare$ echr 2010 | 2011-09-15 09:50:05  | 247079               | MyISAM            | 7963 KB     | 247078 |

**Figura 9.** Lista delle tabelle presenti nel database MySQL® **canalisoh**.

Questa struttura è stata progettata per rendere efficiente e veloce l'acquisizione e l'elaborazione automatica delle informazioni SOH provenienti dalle stazioni remote. Per lo sviluppo del database sono state utilizzate tabelle di tipo *MyISAM*. Questo tipo di tabelle (le tabelle storiche di MySQL) risultano le più usate, insieme al tipo InnoDB, ma rispetto a quest'ultimo sono più performanti e necessitano di poche risorse, sia in termini di memoria RAM, sia in termini di spazio su disco. In figura 10 è mostrato un esempio dei dati archiviati dalle tabelle.

| id | tempo             | supply_v | temperature | SOH <sub>1</sub> | SOH <sub>2</sub> | SOH <sub>3</sub> |
|----|-------------------|----------|-------------|------------------|------------------|------------------|
|    | 312001 1350358320 | 13.95    | 23.56       | 2.04             | 2.07             | 2.05             |
|    | 312002 1350358440 | 13.95    | 23.69       | 2.04             | 2.07             | 2.05             |
|    | 312003 1350358500 | 13.95    | 23.69       | 2.04             | 2.07             | 2.05             |
|    | 312004 1350358560 | 13.95    | 23.81       | 2.04             | 2.07             | 2.07             |
|    | 312005 1350358620 | 13.95    | 23.81       | 2.04             | 2.07             | 2.05             |
|    | 312006 1350358680 | 13.95    | 23.81       | 2.04             | 2.07             | 2.05             |
|    | 312007 1350358740 | 13.95    | 23.81       | 2.04             | 2.07             | 2.05             |
|    | 312008 1350358800 | 13.95    | 23.94       | 2.04             | 2.07             | 2.07             |
|    | 312009 1350358860 | 13.95    | 23.94       | 2.04             | 2.07             | 2.07             |
|    | 312010 1350358980 | 13.95    | 24.09       | 2.04             | 2.07             | 2.05             |
|    | 312011 1350359040 | 13.95    | 24.09       | 2.04             | 2.07             | 2.05             |
|    | 312012 1350359100 | 13.95    | 24.09       | 2.04             | 2.07             | 2.05             |

**Figura 10.** Esempio di dati archiviati in una delle tabelle.

### **5. Valutazione dello stato di funzionamento di una stazione**

Il software realizzato è stato denominato *Checkstation* ed è costituito da due moduli: ReadSOH e l'interfaccia grafica per la visualizzazione sinottica dello stato di funzionamento della RSP.

Il modulo ReadSOH si occupa di archiviare i dati SOH provenienti dalle stazioni remote, nel database centralizzato "canalisoh" ed esegue, inoltre, una valutazione, in real time, dello stato di ogni singola stazione.

- Per valutare lo stato di una stazione sono stati definiti tre possibili casi:
- 1. Funzionante.
- 2. Anomalia presente.
- 3. Guasta.

Confrontando vari parametri, come ad esempio: il tempo dell'ultimo SOH acquisito, la temperatura e la tensione di alimentazione di ciascun strumento presente in remoto, ecc., in relazione al range di corretto funzionamento di ogni dispositivo, è possibile decidere a quale stato la stazione remota appartiene. In figura 11 è mostrato il diagramma di flusso che descrive il principio di funzionamento dell'algoritmo utilizzato.

All'avvio, vengono inizializzate la variabile stato *s* e la variabile peso *w* al valore 0. La variabile *w* viene utilizzata per incrementare il valore della variabile *s* quando si riscontra che un qualsiasi parametro letto sta al di fuori dell'intervallo di funzionalità prestabilito. Ad esempio, il parametro temperatura ha un range di normalità che va da -10°C a +50°C, mentre la tensione di alimentazione da 11.8V a 16V. Se tali parametri sono al di fuori di questi intervalli, verrà aggiunto un peso *w* = 3 alla variabile *s.* Allo stesso modo, nel caso in cui l'ultimo SOH acquisito è antecedente di più di due minuti, *w* = 3 viene aggiunto a *s*, mentre se l'ultima acquisizione è avvenuta più di cinque minuti prima verrà aggiunto un peso *w* = 10 alla variabile *s*. Alla fine dei confronti si esegue la lettura della variabile *s*: se *s* è minore di 3 la stazione è dichiarata "funzionante", se s è maggiore di 3 ma minore di 10, la stazione viene assegnata allo stato "anomalia presente", mentre se *s* è maggiore di 10 la stazione avrà uno stato uguale a "guasta". Nella codifica software si ha una rappresentazione numerica degli stati, associando il numero 1 allo stato "funzionante", il numero 2 allo stato "anomalia presente" e il numero 3 allo stato "guasta".

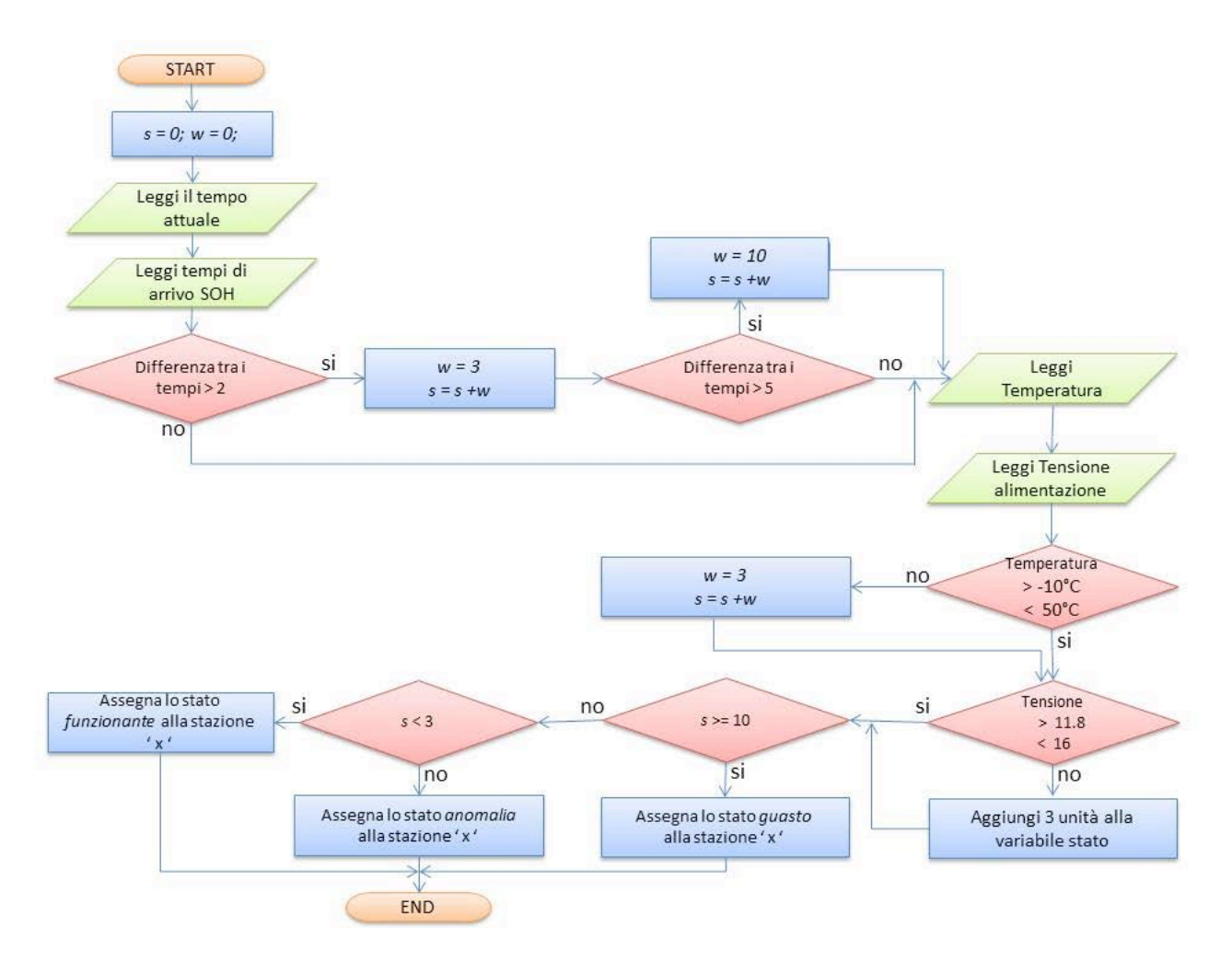

**Figura 11.** Diagramma di flusso dell'algoritmo di valutazione dello stato di funzionamento di una stazione multiparametrica.

### **6. Gestione della memoria**

Per la validazione del software è stata condotta una fase di test per rilevare eventuali *bug* e testare le prestazioni in fase di acquisizione, decodifica ed elaborazione dei dati SOH. Nella prima release del software tali prestazioni non erano soddisfacenti, poiché si evidenziava una lentezza in fase di decodifica e successiva archiviazione dei pacchetti SOH. Tale lentezza causava numerose interruzioni nelle comunicazioni con il server Nanometrics che gestisce il flusso di dati con le stazioni sismiche remote. L'analisi dell'algoritmo di acquisizione ha permesso di individuare i punti deboli e i "colli di bottiglia" creatisi. Nella figura 12 è schematizzato l'algoritmo di acquisizione dei pacchetti SOH, come era stato realizzato nella prima release.

Il problema maggiore dell'algoritmo era rappresentato dall'elevato numero di letture/scritture su database MySQL. Ciò introduceva per ogni singola operazione un delay non trascurabile che, moltiplicato per tutti i pacchetti in arrivo ogni minuto, determinava un delay totale che generava molteplici interruzioni nella comunicazione.

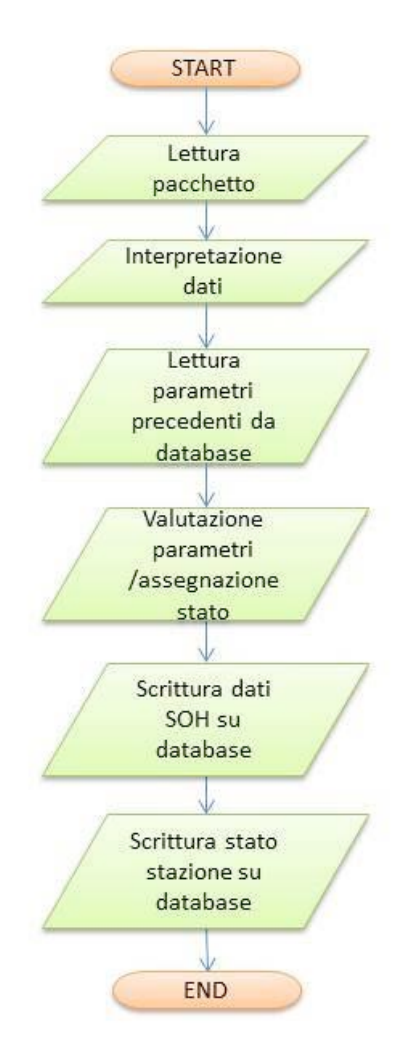

**Figura 12.** Algoritmo utilizzato nella prima *release*.

L'algoritmo è stato ottimizzato tagliando drasticamente il numero di operazioni effettuate sul database, ovvero archiviando temporaneamente i dati in memoria RAM. Per fare ciò si è fatto uso di *struct* (strutture dati del linguaggio di programmazione C) [Kerninghan and Ritchie, (1989)] che conservano i parametri di ogni stazione, come ad esempio il codice della stazione, il timestamp di acquisizione, la tensione delle batterie, la temperatura, ecc., secondo lo schema illustrato in figura 13:

```
□struct DatiCanale
\{char canale[12];
   double tempo;
   float battery;
   float temperatura;
   float soh1;
   float soh2;
   float soh3;
   int stato;
   char rbfsum:
};
```
**Figura 13.** La *struct* utilizzata per memorizzare temporaneamente le informazioni di un canale SOH.

Nella release ottimizzata, quando il software viene lanciato, la prima operazione è rappresentata dalla lettura degli ultimi SOH di ogni stazione, archiviati nel database, e dal loro inserimento su un array di *struct* del tipo descritto in figura 13. Ogni volta che arriva un nuovo pacchetto SOH relativo ad una generica stazione x, viene letta la cella dell'array relativa a quella stazione, si eseguono i confronti sui parametri archiviati nella cella, si aggiorna la cella, si esegue la scrittura su database, si controlla se lo stato è cambiato, e, in caso positivo, si scrive il nuovo stato su database. Pertanto la sequenza di istruzioni che il software esegue è stata modificata secondo lo schema di figura 14.

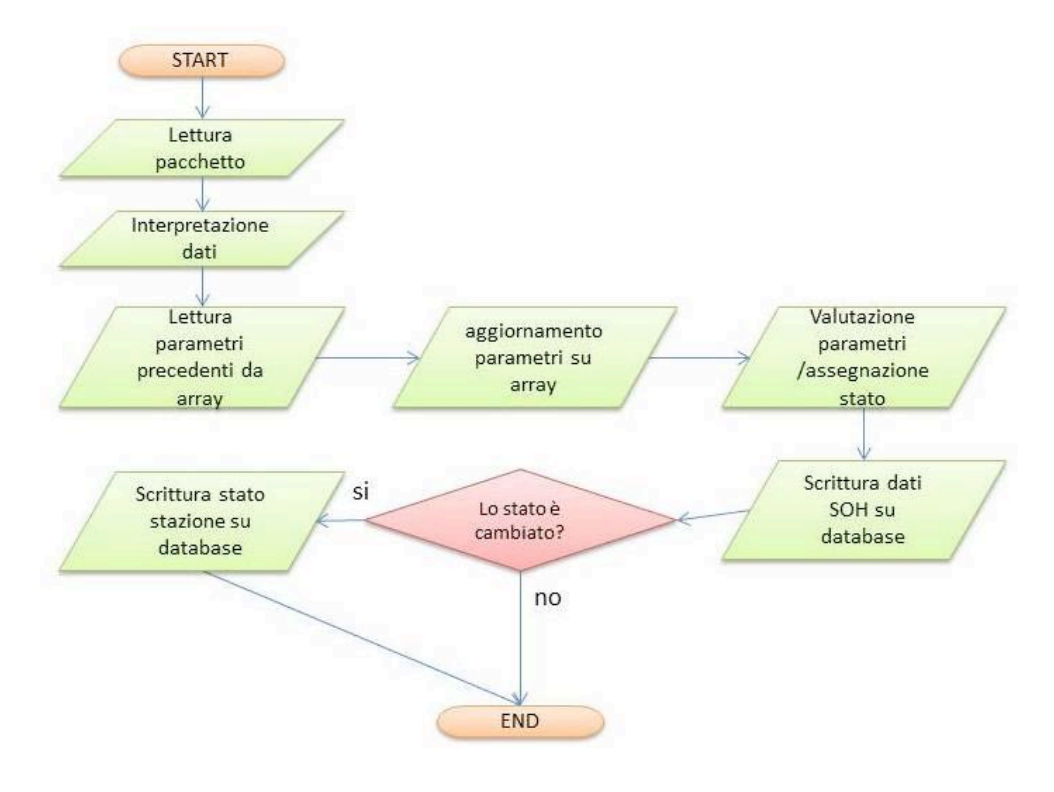

**Figura 14.** Algoritmo ottimizzato.

In questo modo tutti i confronti per discriminare lo stato di funzionamento della stazione vengono eseguiti utilizzando i dati contenuti in memoria RAM, riducendo drasticamente le letture su database.

Con l'implementazione delle modifiche descritte, l'acquisizione è risultata molto più snella e veloce, ed i reset di comunicazione si sono ridotti del 90% circa.

### **7. Acquisizione della corrente erogata dai pannelli fotovoltaici**

Nel 2007 è stato sviluppato un progetto [Contrafatto and Larocca, (2007)] che portò ad utilizzare i *tranceiver* Janus (i datalogger utilizzati nelle stazioni remote dalla Nanometrics) per poter memorizzare e trasmettere le informazioni registrate da un sensore di corrente (fig. 15). Quest'ultimo era stato realizzato sfruttando la componentistica elettronica presente in laboratorio, quindi senza costi aggiuntivi. Il segnale proveniente dal sensore di corrente viene digitalizzato, sfruttando i canali esterni SOH del Janus, memorizzato e trasmesso a Catania.

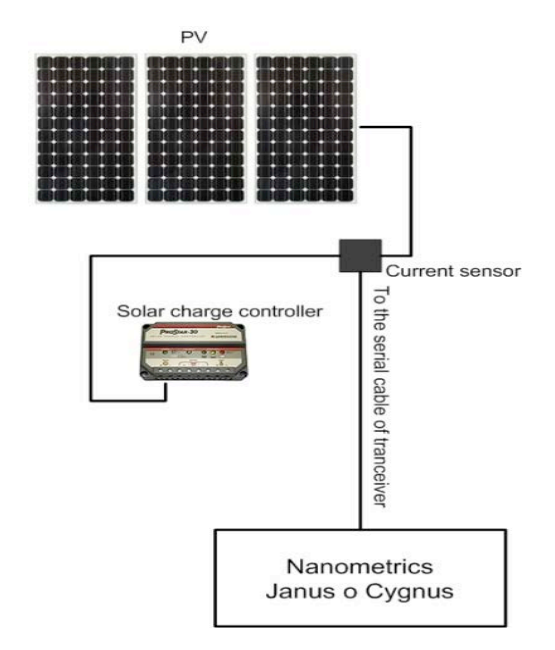

**Figura 15.** Schema di collegamento di un sensore di corrente nelle stazioni remote.

Successivamente, il sistema è stato aggiornato sostituendo i suddetti sensori con delle soluzioni circuitali che sfruttano un sensore integrato, ad effetto Hall. Il vantaggio di questi nuovi sensori è che hanno la caratteristica di fornire misure più affidabili, ovvero la cui dipendenza dalla temperatura è pressocchè nulla. Fra tutte le soluzioni in commercio è stato scelto il *Phigest 30Amps current sensor*, per le piccole dimensioni e per il basso costo (fig. 16).

Ottenere questa informazione dalle stazioni permette di diagnosticare in modo più preciso il funzionamento della sezione alimentazione di una stazione remota alimentata da pannelli fotovoltaici.

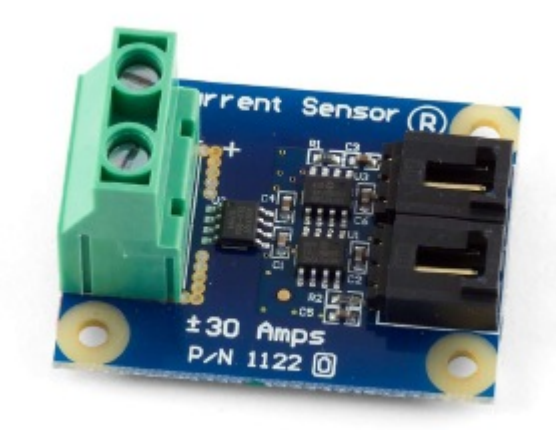

**Figura 16.** Phigest 30Amps current sensor.

### **8. L'interfaccia utente**

L'interfaccia grafica realizzata è costituita principalmente da un quadro sinottico che consente una rapida e completa visione d'insieme dello stato di funzionamento della RSP. L'interfaccia visualizza delle icone personalizzate che corrispondono ai siti remoti. Le icone di maggiore dimensione individuano i centri VSAT.

Nel quadro sinottico è fondamentale il codice colore per definire lo stato di una stazione:

• **verde**: per indicare un funzionamento ottimale della strumentazione ("funzionante");

- **giallo**: per indicare che esiste un'anomalia di funzionamento e la strumentazione nel sito è parzialmente funzionante ("anomalia presente");
- **rosso**: guasto presente nella stazione. I dati della stazione o quelli in transito dal centro VSAT o ponte radio, non verranno acquisiti ("guasta").

La figura 17 visualizza il quadro sinottico realizzato. Ogni icona identifica un sito remoto od un centro VSAT.

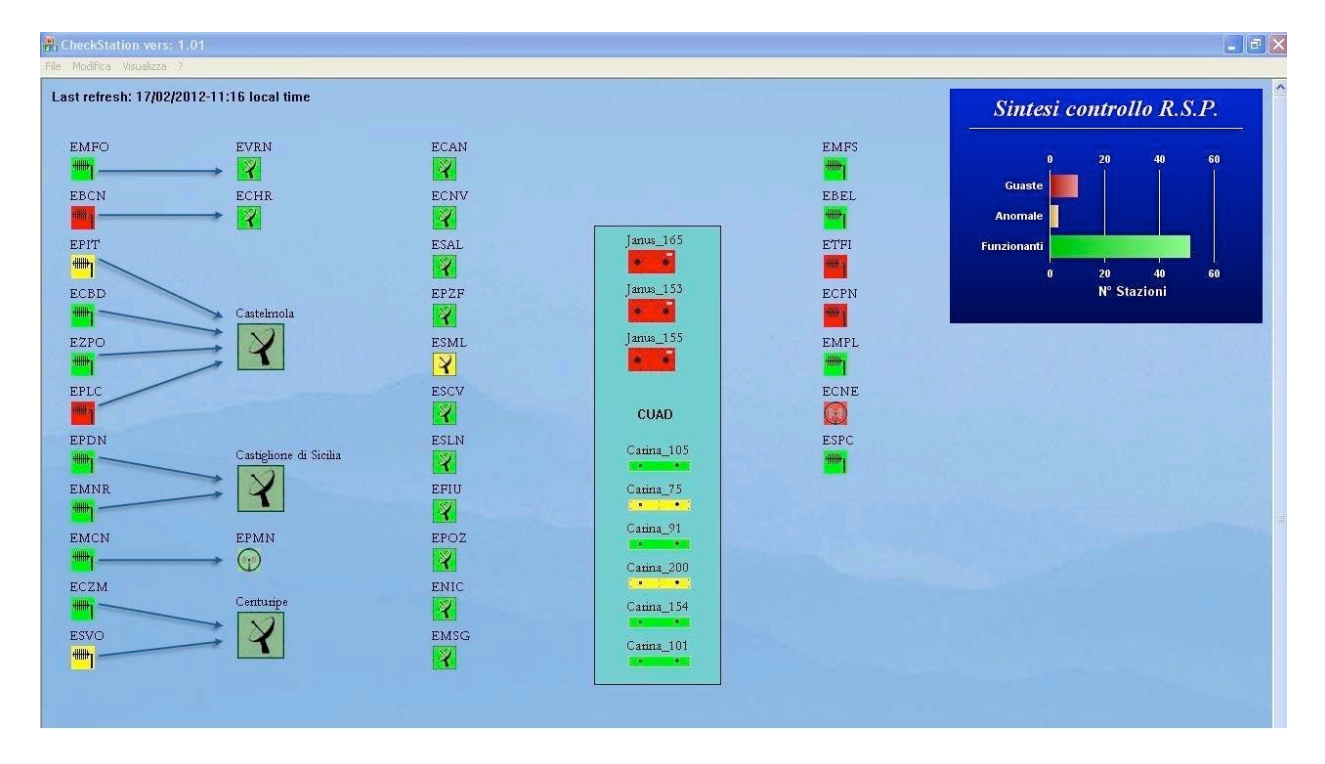

**Figura 17.** Snapshot del quadro sinottico realizzato.

Il quadro sinottico schematizzato è idoneo per un uso in laboratorio; infatti installando il software in un computer dedicato, il personale tecnico, è in grado di valutare la situazione di funzionamento della RSP e di osservare costantemente tutte le eventuali anomalie presenti in ciascun sito remoto o centro VSAT, aumentando, così, l'efficacia degli interventi di manutenzione. Infatti, le informazioni visualizzate sono aggiornate automaticamente ogni 60 secondi.

Alcuni collegamenti radio sono schematizzati in modo da dare subito l'idea del percorso compiuto dai segnali ed il legame esistente tra stazioni remote e punti ripetitori. Così facendo, è possibile individuare con maggiore facilità se il guasto riguarda un punto di ripetizione o una stazione remota (fig. 18).

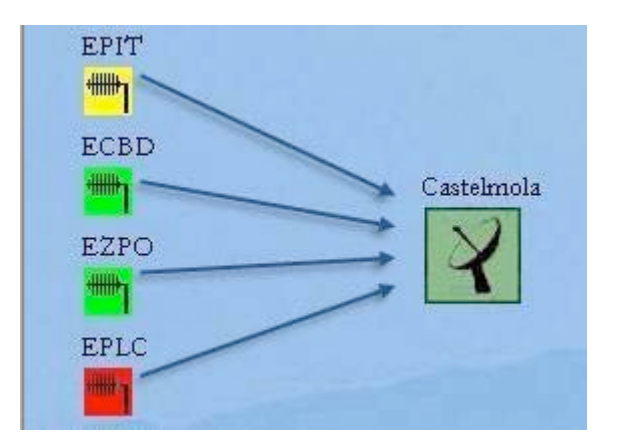

**Figura 18.** Particolare del quadro sinottico che evidenzia i link tra stazioni remote e centri VSAT.

Nella parte superiore destra del quadro sinottico (fig. 17) è presente un grafico a barre riassuntivo della situazione di funzionamento totale della RSP. Le 3 barre, di colore verde, giallo e rosso, indicano rispettivamente il numero complessivo di stazioni funzionanti, quelle che presentano delle anomalie e quelle guaste. Il grafico si aggiorna automaticamente ogni 60 secondi.

L'interfaccia è di tipo interattivo. Cliccando sulle singole icone si ottiene l'apertura di una finestra pop-up che visualizza dei grafici rappresentanti l'andamento temporale di alcuni parametri della stazione. Tali grafici aiutano ad individuare il tipo di anomalia o guasto eventualmente occorso. La parte sinistra della finestra è occupata da un pannello di controllo che permette di cambiare il parametro da visualizzare e di definire l'intervallo temporale del grafico. Il grafico che viene visualizzato di default è quello che rappresenta l'andamento temporale del parametro "tensione di alimentazione" nelle 24 ore antecedenti l'apertura del pop up (fig. 19).

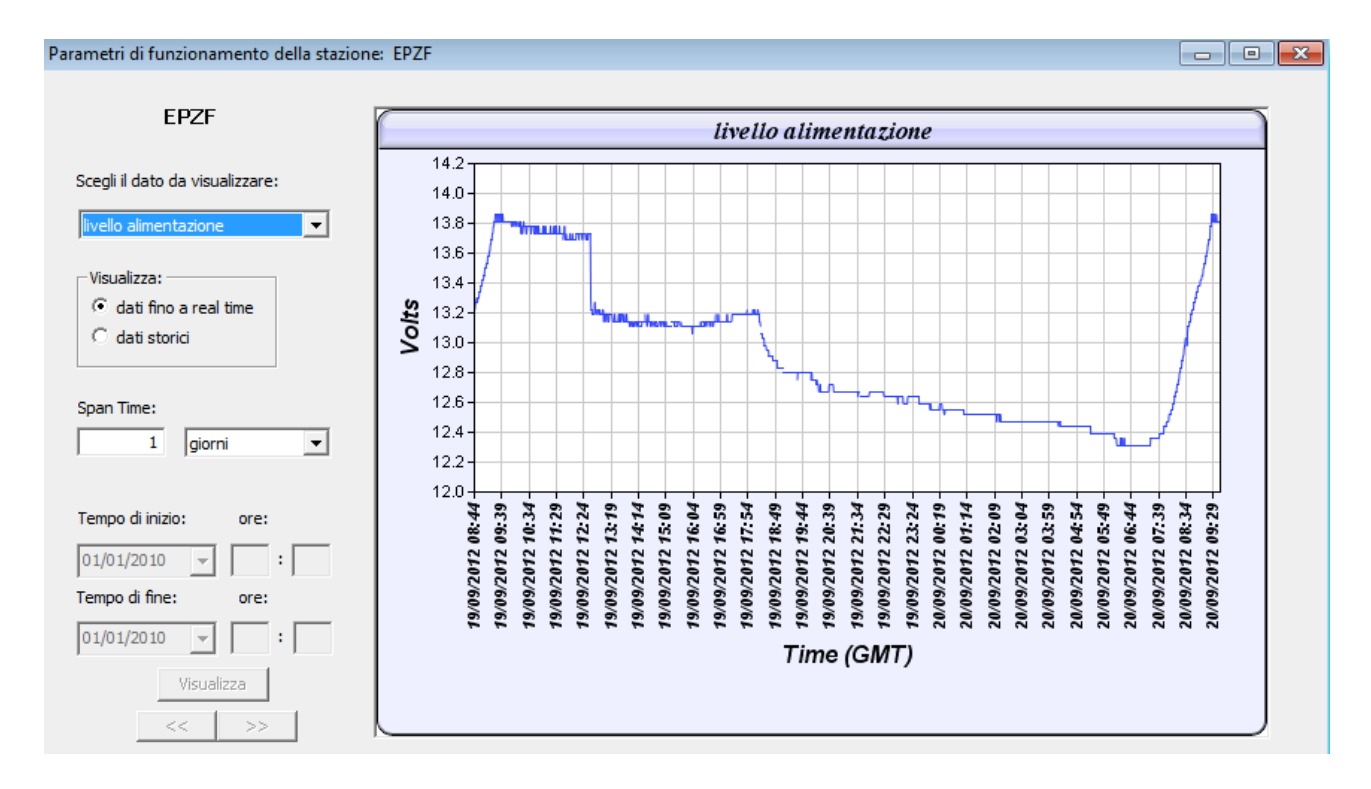

**Figura 19.** Snapshot della finestra pop up che mostra il grafico dell'andamento della tensione di alimentazione della stazione.

Gli altri parametri selezionabili sono (fig. 20):

- 1. corrente registrata dal sensore di corrente (solo nelle stazioni dove è stato installato)
- 2. temperatura registrata
- 3. percentuale di richieste di ritrasmissione dei dati sismici mancanti

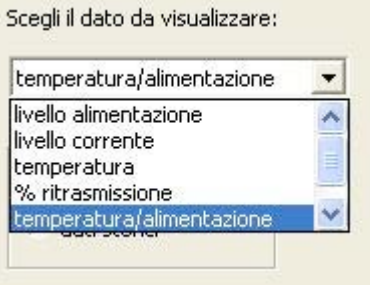

**Figura 20.** Box di selezione del parametro da visualizzare.

Esistono inoltre grafici combinati che permettono la visualizzazione di due parametri alla volta (fig. 21), quali:

- temperatura / tensione
- temperatura / corrente

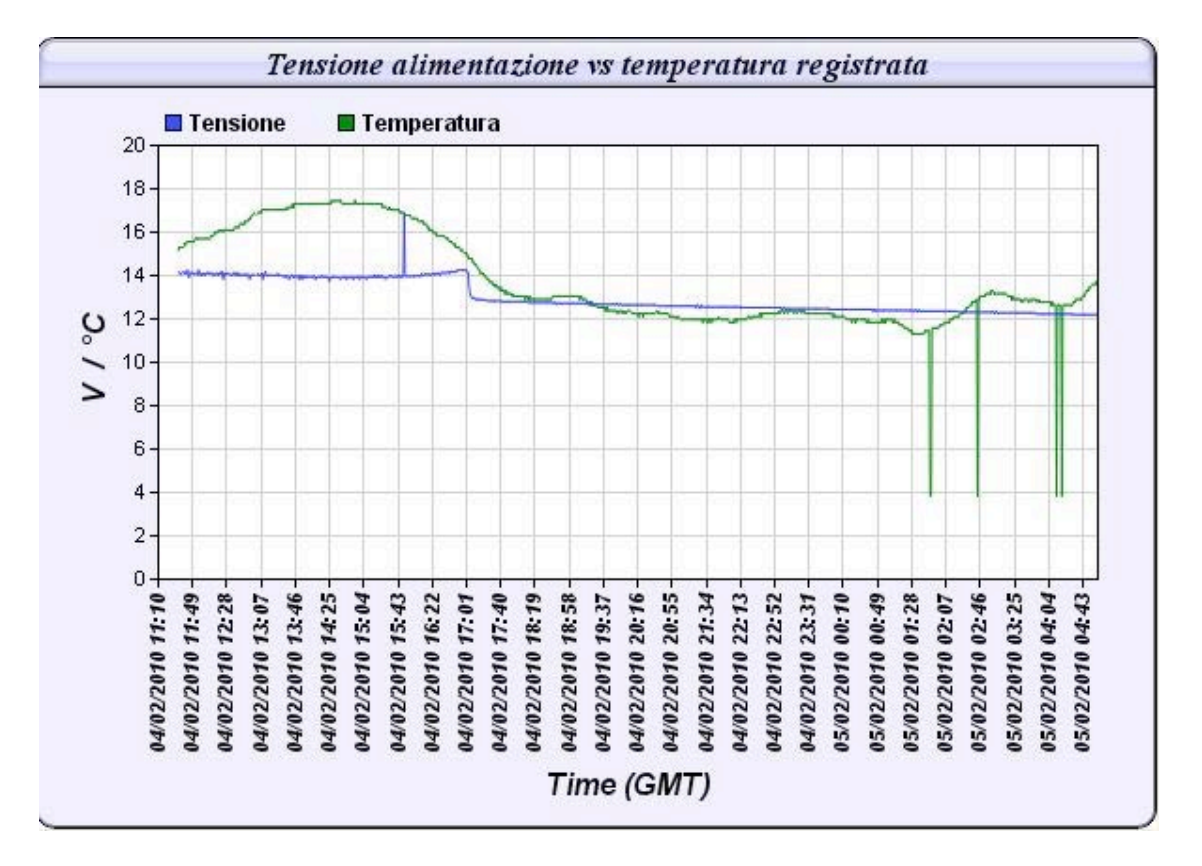

**Figura 21.** Grafico combinato dell'andamento della tensione e della temperatura registrata.

All'interno del pannello di controllo è presente un control box per la selezione della modalità di scelta dell'intervallo temporale da visualizzare (fig. 22).

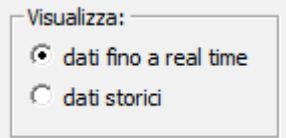

**Figura 22.** Selezione della modalità di scelta dell'intervallo temporale.

In particolare, è possibile selezionare fra una finestra temporale estesa dall'istante di richiesta a ritroso ("dati fino a real time"), oppure una compresa tra due specifiche date ("dati storici"). Utilizzando la prima opzione in associazione con la sezione "Span Time", possiamo scegliere tra i seguenti intervalli temporali: mesi, giorni, ore o minuti di dati antecedenti l'istante di richiesta (fig. 23).

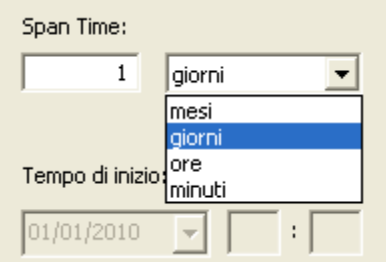

**Figura 23.** Selezione della finestra temporale da visualizzare.

Selezionando l'opzione "dati storici" verranno abilitati ulteriori comandi, che permetteranno la scelta della data di inizio e fine dell'intervallo temporale di interesse (vedi figura 24).

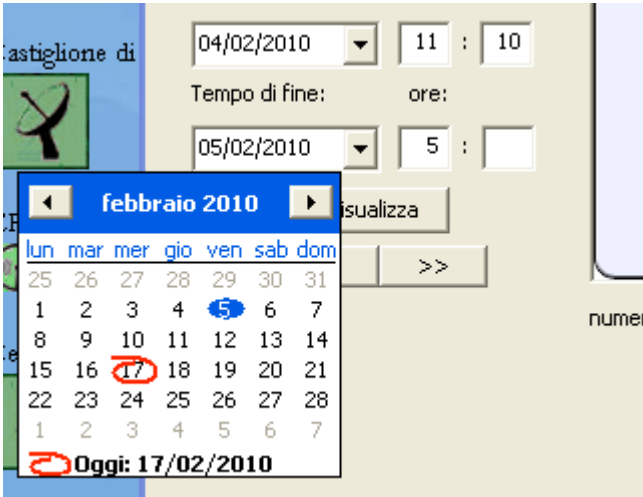

**Figura 24.** Selezione della data di inizio e fine visualizzazione.

### **9. Realizzazione thread lettura statistiche ringbuffers**

Il software realizzato è di tipo multithread [Ferraris, (2000); Richter.and Nasarre, (2008)], cioè in grado di gestire più operazioni simultaneamente. Uno dei thread si occupa dell'archiviazione delle statistiche di informazione dei *ringbuffers*. Per ottenere questo tipo di informazioni bisogna utilizzare una utility Nanometrics®, chiamata *rbfsum*, che produce un listato con le statistiche dei dati archiviati nel file, suddivise per ore. La figura 25 mostra un esempio del listato prodotto dall'esecuzione del comando *rbfsum* sul canale Z della stazione sismica ENIC.

| D:\ringbuff>rbfsum_renic.hhz                                  |        |     |             |        |
|---------------------------------------------------------------|--------|-----|-------------|--------|
| RbfSum version 1.06 copyright (C) Nanometrics, Inc. 1997-2001 |        |     |             |        |
|                                                               |        |     |             |        |
| D:\ringbuff\RENIC.HHZ                                         |        |     |             |        |
|                                                               |        |     |             |        |
| Hour starting:         Data (sec)       ReTx(%)               |        |     | Gaps (sec)  | Breaks |
| 2012-09-14_05:00 2687.180 9.7                                 |        |     | 912.820     |        |
| 2012-09-14_06:00                                              | 3600.0 | 0.0 | -0.0        | I      |
| 2012-09-14 07:00 3600.0                                       |        |     | $0.0 - 0.0$ | I      |
| 2012-09-14 08:00 3600.0                                       |        | 0.0 | -0.0        | I      |
| 2012-09-14 09:00 3600.0                                       |        | 0.1 | —0.0        | I      |
| 2012-09-14 10:00                                              | 3600.0 | 0.1 | -0.0        | I      |
| 2012-09-14 11:00 3600.0                                       |        | 0.0 | $-A$        | I      |
| 2012-09-14 12:00                                              | 3600.0 | 0.0 | -0.0        | I      |
| 2012-09-14 13:00                                              | 3600.0 | 0.0 | $-0.0$      | I      |
| 2012-09-14 14:00                                              | 3600.0 | 0.0 | -0.0        | I      |
| 2012-09-14_15:00                                              | 3600.0 | 0.0 | $-0.0$      | I      |
| 2012-09-14_16:00                                              | 3600.0 | 0.3 | $-0.0$      | I      |
| 2012-09-14_17:00                                              | 3600.0 | 0.0 | 0.0         | I      |
| 2012-09-14_18:00                                              | 3600.0 | 0.0 | 0.0         | I      |
| 2012-09-14 19:00                                              | 3600.0 | 0.0 | 0.0         | I      |
| 2012-09-14_20:00 3600.0                                       |        | 0.0 | 0.0         | I      |
| 2012-09-14 21:00 3600.0                                       |        | 0.0 | 0.0         | I      |
| 2012-09-14 22:00                                              | 3600.0 | 0.0 | 0.0         | I      |
| 2012-09-14_23:00                                              | 3600.0 | 0.0 | 0.0         | I      |
|                                                               |        |     |             |        |

**Figura 25.** Esempio di output del comando rbfsum.

Ciascuna riga riporta 5 tipi di informazione:

- data e ora di riferimento (Hour starting);
- numero di secondi di dato perfettamente acquisito (Data);
- percentuale di ritrasmissioni richieste alla stazione remota (ReTx);
- numero di secondi ancora da acquisire (Gaps);
- numero di buchi formatosi durante l'ora, difficilmente recuperabili (Breaks).

Il thread effettua una chiamata *rbfsum* su tutti i canali sismici presenti nel server. L'output prodotto dal comando viene indirizzato su un file ASCII, nominato *ringstazioni.txt,* che archivia temporaneamente le statistiche. Successivamente, il thread legge il file creato, estrapola le cinque informazioni precedentemente descritte e le archivia sul database centralizzato, creando delle tabelle il cui nome ha schema: *codicestazione\_codicecanale* (fig. 26).

| id | tempo           | archiviati | rebo | gaps | breaks |
|----|-----------------|------------|------|------|--------|
|    | 2074 1352210400 | 3600       | 0    | 0    | ٥      |
|    | 2075 1352214000 | 3600       | 0.3  | 0    | ٥      |
|    | 2076 1352217600 | 3600       | 0    | 0    | 0      |
|    | 2077 1352221200 | 3600       | 0    | 0    | 0      |
|    | 2078 1352224800 | 3600       | 0    | 0    | 0      |
|    | 2079 1352228400 | 3600       | 0    | 0    | 0      |
|    | 2080 1352232000 | 3600       | 0    | 0    | 0      |
|    | 2081 1352235600 | 3600       | 0    | o    | o      |
|    | 2082 1352239200 | 3600       | 0    | 0    | 0      |
|    | 2083 1352242800 | 3600       | 0    | 0    | 0      |
|    | 2084 1352246400 | 3600       | o    | o    | 0      |
|    | 2085 1352250000 | 3600       | 0    | 0    | 0      |
|    | 2086 1352253600 | 3600       | 0    | 0    | 0      |
|    | 2087 1352257200 | 3600       | 0.3  | 0    | ٥      |
|    | 2088 1352260800 | 3600       | 7.9  | 0    | 0      |
|    | 2089 1352264400 | 3600       | 0    | 0    | 0      |
|    | 2090 1352268000 | 3600       | ٥    | 0    | 0      |

**Figura 26.** Esempio di dati nelle tabelle di archiviazione delle statistiche dei file *ringbuffers.*

Le statistiche dei *ringbuffers* sono acquisite con otto ore di ritardo rispetto al dato in tempo reale. La scelta di questo ritardo è conseguente al fatto che i *tranceiver,* installati alle stazioni remote, sono configurati in modo da garantire la conservazione, per circa otto ore, dei dati sismici in un *buffer* di memoria interno. In tal modo, i pacchetti di dati non ricevuti dal server di acquisizione in tempo reale possono essere richiesti successivamente dal medesimo server, colmando così i gap esistenti. Pertanto, l'acquisizione ritardata eseguita dal thread permette di ottenere un quadro definitivo con tutte le eventuali richieste di ritrasmissione completate. Il thread si attiva, in automatico, ad intervalli di un'ora, tranne nei casi in cui le ultime statistiche archiviate sono più "vecchie" di otto ore. In tal caso il thread si attiva ogni minuto per poter recuperare velocemente le statistiche non memorizzate e riallineare l'archiviazione a otto ore di ritardo. Per operare in questo modo, il thread si serve di un file di supporto, chiamato *soh.ini,* in cui è memorizzata la data e l'ora di riferimento delle statistiche da archiviare. Tale file è ciclicamente aggiornato dal thread, inserendo i riferimenti temporali relativi all'archiviazione da eseguire successivamente. In figura 27 è mostrato, come esempio, il grafico relativo all'andamento temporale della percentuale di ritrasmissioni richieste per i tre canali sismici di una stazione generica.

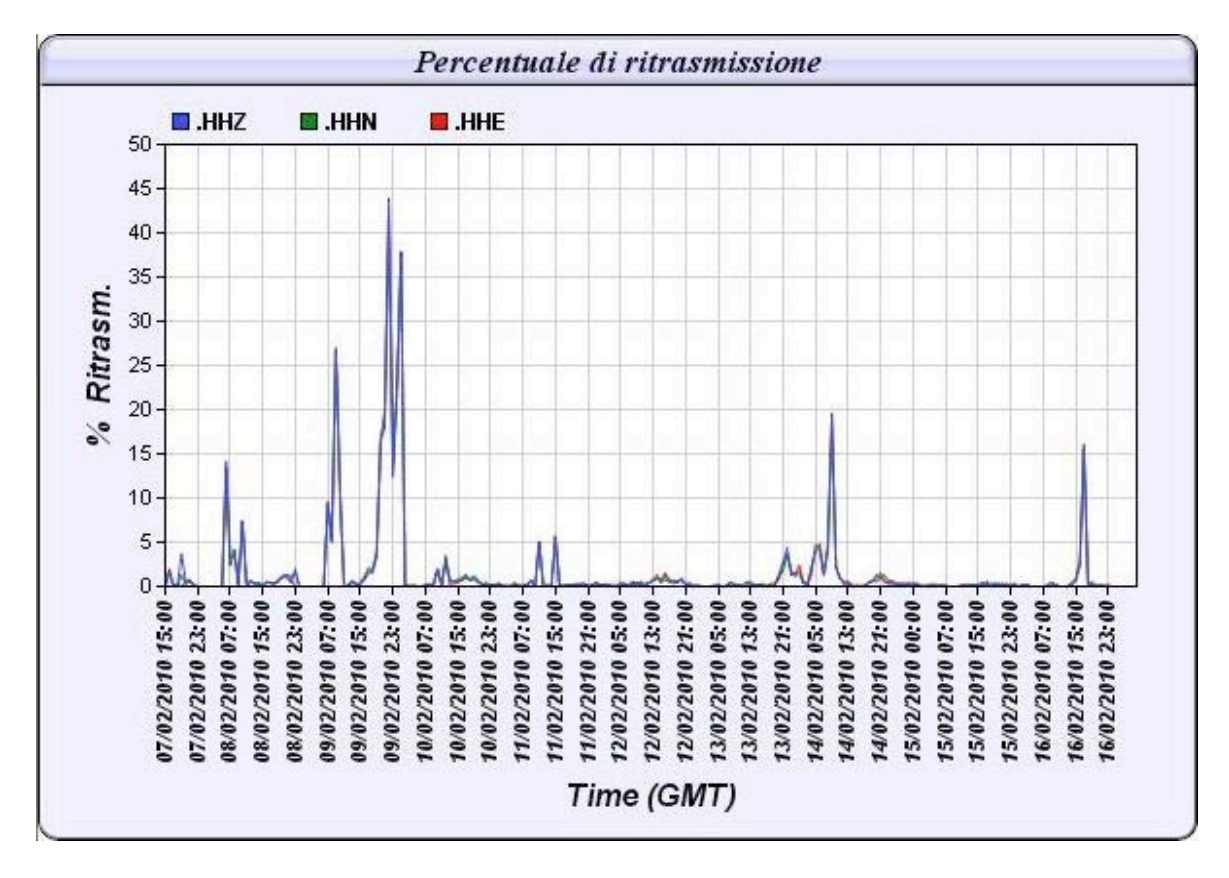

**Figura 27.** Grafico dell'andamento, in percentuale, delle richieste di ritrasmissione effettuate nelle 3 componenti sismiche.

### **10. Conclusioni e sviluppi futuri**

Obiettivo primario della realizzazione del software Checkstation è stato quello di creare un strumento software in grado di acquisire e rappresentare in modo sintetico ed automatico le informazioni sullo stato di funzionamento delle stazione sismiche Nanometrics®. Ciò al fine di snellire e, al contempo, velocizzare le operazioni di controllo delle stazioni remote, svolte dal gruppo tecnico nell'ambito della gestione e manutenzione della RSP della Sicilia orientale. Per ottenere un efficiente *tool*, uno degli aspetti fondamentali affrontati è stato quello di garantire la stabilità del software sia in fase di acquisizione che di archiviazione dei dati. Quest'ottimizzazione ha comportato un tempo di sviluppo del software maggiore rispetto a quello preventivato. Tuttavia i vantaggi ottenuti utilizzando CheckStation, seppur in una versione non completa, sono stati innumerevoli per il gruppo tecnico. Tra questi vantaggi vi sono, ad esempio, l'individuazione rapida del componente guasto (pannello solare, batteria tampone, sensore, Janus, ecc.), la riduzione dei tempi d'intervento tecnico e la minimizzazione dei periodi di cattivo o mancato funzionamento delle stazioni.

I soddisfacenti risultati ottenuti ci incoraggiano verso un ulteriore sviluppo del software, nel breve futuro. In particolare ci si propone di acquisire e monitorare altri parametri SOH quali ad esempio:

- percentuale media giornaliera di richieste di ritrasmissione per ogni stazione;
- voltaggio del bus NMX (TimeServer Instrument SOH);
- parametri per controllo del funzionamento del ricevitore GPS (Libra GPS Time Quality SOH);
- parametri relativi alle porte seriali (Telemetry Packet Reader Errors bundle).

Verranno inseriti, altresì, dei controlli automatici sullo stato di funzionamento dei server di acquisizione e sui flussi dei dati provenienti da altre sedi INGV. Inoltre è in previsione un'ottimizzazione dell'analisi dei parametri SOH, per ottenere informazioni di maggior dettaglio sull'origine delle anomalie o guasti eventualmente occorsi alle stazioni. Infine, ci si propone un upgrade dell'interfaccia grafica per una migliore fruibilità da parte degli utenti.

### **Ringraziamenti**

Gli autori desiderano ringraziare l'anonimo referee per i commenti ed i suggerimenti al manoscritto.

### **Bibliografia**

Nanometrics Inc, (2004). *Nanometrics System Software Manuals.- NaqsView User Guide – Data Playback Utilities Reference Guide – Alert Mailer User Guide – Nanometrics Data Formats Reference Guide.* pp. 1-77.

Kerninghan B. W. and Ritchie D. M., (1989). *Linguaggio C – seconda edizione.* Jackson Libri.

- Contrafatto D. and Larocca G., (2007). *Interfaccia per il monitoraggio da remoto della corrente erogata dai moduli fotovoltaici nelle stazioni Nanometrics.* Rapporto Tecnico INGV, 36, 1-22.
- Ferraris G. B., (2000). *Microsoft Visual C++ Applicazioni scientifiche.* Mondadori Informatica.

Richter J. and Nasarre C., (2008). *Windows® via C/C++ - Fifth Edition*. Microsoft Press.

# **Coordinamento editoriale e impaginazione**

Centro Editoriale Nazionale | INGV

# **Progetto grafico e redazionale**

Daniela Riposati | Laboratorio Grafica e Immagini | INGV

© 2013 INGV Istituto Nazionale di Geofisica e Vulcanologia Via di Vigna Murata, 605 00143 Roma Tel. +39 06518601 Fax +39 065041181

**http://www.ingv.it**

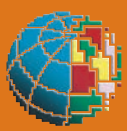

**Istituto Nazionale di Geofisica e Vulcanologia**